# Baie de disques Sun Storage F5100 Flash

Notes de produit

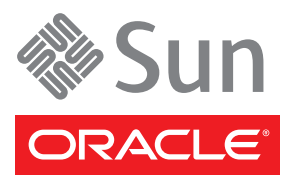

N˚ de référence : 820-6788-11 Mai 2010, révision A

Copyright © 2009, 2010. Oracle et/ou ses sociétés affiliées. Tous droits réservés.

Ce logiciel et la documentation qui l'accompagne sont protégés par les lois sur la propriété intellectuelle. Ils sont concédés sous licence et<br>soumis à des restrictions d'utilisation et de divulgation. Sauf disposition con copier, reproduire, traduire, diffuser, modifier, breveter, transmettre, distribuer, exposer, exécuter, publier ou afficher le logiciel, même partiellement, sous quelque forme et par quelque procédé que ce soit. Par ailleurs, il est interdit de procéder à toute ingénierie inverse du logiciel, de le désassembler ou de le décompiler, excepté à des fins d'interopérabilité avec des logiciels tiers ou tel que prescrit par la loi.

Les informations fournies dans ce document sont susceptibles d'être modifiées sans préavis. Par ailleurs, Oracle Corporation ne garantit pas qu'elles sont exemptes d'erreurs et vous invite, le cas échéant, à lui en faire part par écrit.

Si ce logiciel, ou la documentation qui l'accompagne, est concédé sous licence au Gouvernement des États-Unis ou à toute entité qui délivre la licence de ce logiciel ou l'utilise pour le compte du Gouvernement des États-Unis, la notice suivante s'applique :

#### U.S. GOVERNMENT RIGHTS

Programs, software, databases, and related documentation and technical data delivered to U.S. Government customers are "commercial computer software" or "commercial technical data" pursuant to the applicable Federal Acquisition Regulation and agency-specific supplemental regulations. As such, the use, duplication, disclosure, modification, and adaptation shall be subject to the restrictions and license terms set forth in the applicable Government contract, and, to the extent applicable by the terms of the Government contract, the additional<br>rights set forth in FAR 52.227-19, Commercial Computer Software License (December Redwood City, CA 94065.

Ce logiciel ou matériel a été développé pour un usage général dans le cadre d'applications de gestion des informations. Ce logiciel ou matériel n'est ni conçu ni n'est destiné à être utilisé dans des applications à risque, notamment dans des applications pouvant causer des dommages corporels. Si vous utilisez ce logiciel ou matériel dans le cadre d'applications dangereuses, il est de votre responsabilité de prendre toutes les mesures de secours, de sauvegarde, de redondance et autres mesures nécessaires à son utilisation dans des conditions optimales de sécurité. Oracle Corporation et ses sociétés affiliées déclinent toute responsabilité quant aux dommages causés par l'utilisation de ce logiciel ou matériel pour ce type d'applications.

Oracle et Java sont des marques déposées d'Oracle Corporation et/ou de ses sociétés affiliées. Tout autre nom cité peut correspondre à des marques appartenant à d'autres propriétaires qu'Oracle.

AMD, Opteron, le logo AMD et le logo AMD Opteron sont des marques ou des marques déposées d'Advanced Micro Devices. Intel et Intel Xeon sont des marques ou des marques déposées d'Intel Corporation. Toutes les marques SPARC sont utilisées sous licence et sont des marques ou des marques déposées de SPARC International, Inc. UNIX est une marque déposée concédée sous licence par X/Open Company, Ltd.

Ce logiciel ou matériel et la documentation qui l'accompagne peuvent fournir des informations ou des liens donnant accès à des contenus, des produits et des services émanant de tiers. Oracle Corporation et ses sociétés affiliées déclinent toute responsabilité ou garantie expresse quant aux contenus, produits ou services émanant de tiers. En aucun cas, Oracle Corporation et ses sociétés affiliées ne sauraient être tenus pour responsables des pertes subies, des coûts occasionnés ou des dommages causés par l'accès à des contenus, produits ou services tiers, ou à leur utilisation.

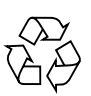

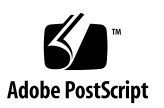

# Tables des matières

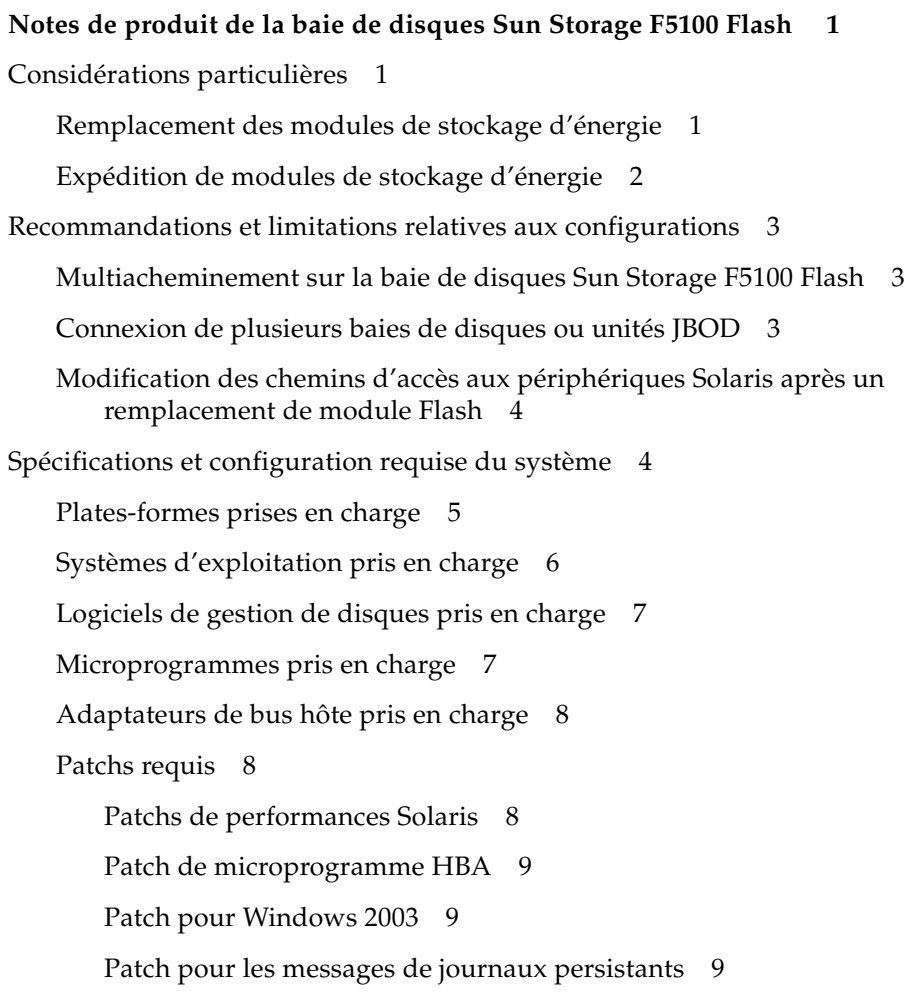

[Alignement de modules Flash pour des performances optimales](#page-13-0) 10 [Problèmes connus](#page-15-0) 12 [Erreurs identifiées dans la documentation](#page-19-0) 16

# <span id="page-4-0"></span>Notes de produit de la baie de disques Sun Storage F5100 Flash

Ces notes de produit contiennent des informations importantes concernant la baie de disques Sun Storage F5100 Flash d'Oracle :

- [« Considérations particulières », page 1](#page-4-1)
- [« Recommandations et limitations relatives aux configurations », page 3](#page-6-0)
- [« Spécifications et configuration requise du système », page 4](#page-7-1)
- [« Alignement de modules Flash pour des performances optimales », page 10](#page-13-0)
- [« Problèmes connus », page 12](#page-15-0)

# <span id="page-4-1"></span>Considérations particulières

Gardez à l'esprit les considérations suivantes lors de la manipulation ou le transport des modules de stockage d'énergie (ESM) dans la baie de disques Sun Storage F5100 Flash :

## Remplacement des modules de stockage d'énergie

<span id="page-4-2"></span>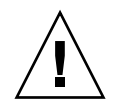

**Attention –** Lors du remplacement d'un module ESM, veillez à suivre les procédures associées figurant dans le *Sun Storage F5100 Flash Array Service Manual*.

Respectez les recommandations suivantes dans le cadre du remplacement d'un module ESM :

- Utilisez exclusivement un module ESM qui vous a été fourni par Sun Microsystems.
- Réservez le module ESM aux seules utilisations préconisées dans le manuel d'entretien du produit.
- Veillez à ne pas désassembler les modules ESM.
- Jetez ou recyclez les modules ESM conformément à la réglementation locale en vigueur et aux consignes figurant sur leurs étiquettes.
- Ne tentez pas de recharger les modules ESM en dehors du système.
- Chargez entièrement les modules ESM avant de mettre la baie de disques en service. Cette opération peut prendre jusqu'à 10 minutes. Vous reconnaîtrez un module ESM entièrement chargé à sa DEL OK verte qui passera d'un clignotement lent à une illumination en continu.
- Déchargez entièrement un module ESM avant de le retirer.

Pour plus d'informations sur le déchargement d'un module ESM, consultez le *Sun Storage F5100 Flash Array Service Manual*.

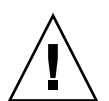

**Attention –** En cas de panne de courant CA pendant le retrait d'un module ESM hors du système, les données des modules Flash sauvegardées par le module ESM retiré risquent d'être perdues. Ne laissez pas vide une baie de module ESM plus longtemps que nécessaire pendant la procédure de remplacement.

### <span id="page-5-0"></span>Expédition de modules de stockage d'énergie

Si vous expédiez un module ESM, respectez scrupuleusement la réglementation de l'association IATA (International Air Transport Association).

Pour des informations complémentaires, reportez-vous à cet effet au document intitulé « Transporting Products With a Miscellaneous Class 9 Dangerous Goods Classification », fourni avec le produit lorsqu'il vous a été livré. Vous pouvez par ailleurs consulter le document Dangerous Goods Regulations [\(http://www.iata.org/ps/publications/dgr\)](http://www.iata.org/ps/publications/dgr) à l'adresse :

<http://www.iata.org>

# <span id="page-6-0"></span>Recommandations et limitations relatives aux configurations

Les configurations applicables à la baie de disques Sun Storage F5100 Flash présentent les limitations suivantes. La configuration de systèmes ne respectant pas ces recommandations peut entraîner des résultats inattendus.

**Remarque –** Le *Guide d'installation de la baie de disques Sun Storage F5100 Flash* présente des informations détaillées concernant les configurations possibles avec la baie de disques Sun Storage F5100 Flash.

## <span id="page-6-1"></span>Multiacheminement sur la baie de disques Sun Storage F5100 Flash

Le multiacheminement n'est pas pris en charge sur la baie de disques Sun Storage F5100 Flash. Pour connaître les autres restrictions de configuration, reportez-vous au *Guide d'installation de la baie de disques Sun Storage F5100 Flash*.

### <span id="page-6-2"></span>Connexion de plusieurs baies de disques ou unités JBOD

Il n'est pas possible de configurer en cascade une baie de disques Sun Storage F5100 Flash sur une autre baie baie de disques Sun Storage F5100 Flash (voire plusieurs), sur des unités JBOD ou d'autres baies de stockage SAS. L'interconnexion des expandeurs sur la baie de disques Sun Storage F5100 Flash n'est pas non plus pris en charge.

## <span id="page-7-0"></span>Modification des chemins d'accès aux périphériques Solaris après un remplacement de module Flash

Le chemin d'accès aux périphériques Solaris change suite au remplacement d'un module Flash. Les applications et utilitaires dépendant de l'ancien chemin d'accès aux périphériques devront être reconfigurés en fonction du nouveau. Pour des instructions sur les solutions disponibles, référez-vous au problème connu n˚ 6801166 dans le TABLEAU 6.

# <span id="page-7-1"></span>Spécifications et configuration requise du système

Cette section décrit les spécifications système suivantes :

- [« Plates-formes prises en charge », page 5](#page-8-0)
- [« Systèmes d'exploitation pris en charge », page 6](#page-9-0)
- [« Logiciels de gestion de disques pris en charge », page 7](#page-10-0)
- «Microprogrammes pris en charge », page 7
- [« Adaptateurs de bus hôte pris en charge », page 8](#page-11-0)

**Remarque –** Pour obtenir les dernières informations de compatibilité, nos partenaires peuvent demander l'accès à l'outil d'interopérabilité en se connectant à « My Sun Connection » par le biais du portail de Sun. Depuis le portail, demandez un numéro d'identification personnel à partir du site <http://partner.sun.com/tools/interop-access.html>. Si vous ne disposez pas encore de numéro d'identification et de mot de passe sur My Sun Connection, contactez le service clientèle des partenaires (Partner Care Center) à l'adresse·e-mail partner@sun.com.

## <span id="page-8-0"></span>Plates-formes prises en charge

Les plates-formes suivantes sont prises en charge par la baie de disques Sun Storage F5100 Flash.

| Serveurs Sun x64 pris en charge | Serveurs Sun SPARC pris en charge |
|---------------------------------|-----------------------------------|
| Sun Fire <sup>™</sup> X2100 M2  | Sun SPARC Enterprise® M3000       |
| Sun Fire X2200 M2               | Sun SPARC Enterprise M4000        |
| Sun Fire X4100 M2               | Sun SPARC Enterprise M5000        |
| Sun Fire x4140                  | Sun SPARC Enterprise M8000        |
| Sun Fire X4150                  | Sun SPARC Enterprise M9000        |
| Sun Fire X4200 M2               | Sun SPARC Enterprise T5120        |
| Sun Fire X4240                  | Sun SPARC Enterprise T5140        |
| Sun Fire X4440                  | Sun SPARC Enterprise T5220        |
| Sun Fire X4540                  | Sun SPARC Enterprise T5240        |
| Sun Fire X4600                  | Sun SPARC Enterprise T5440        |
| Sun Fire X4600 M2               | Sun SPARC Enterprise T6300        |
| Sun Fire X6220                  | Sun SPARC Enterprise T6320        |
| Sun Fire X6240                  | Sun SPARC Enterprise T6340        |
| Sun Fire X6250                  | Sun Fire V245                     |
| Sun Fire X6440                  | Sun Fire V445                     |
| Sun Fire X6450                  |                                   |

**TABLEAU 1** Plates-formes prises en charge

**Remarque –** Les serveurs tiers ne sont pas pris en charge.

### <span id="page-9-0"></span>Systèmes d'exploitation pris en charge

Les systèmes d'exploitation suivants sont pris en charge par la baie de disques Sun Storage F5100 Flash.

| Système d'exploitation          | Version                                                                                                    |
|---------------------------------|----------------------------------------------------------------------------------------------------|
| Système d'exploitation Solaris™ | Solaris 10 5/08 x64/SPARC ou version ultérieure plus les<br>patchs                                                                    |
| Microsoft Windows               | Windows 2003 32 bits (R2 SP2), Windows 2003 64 bits<br>(SP2) <sup>*</sup> , Windows 2008 64 bits (SP1), Windows 2008 64 bits<br>(SP2) |
| Red Hat Enterprise Linux (RHEL) | RHEL 4 U5 32/64 bits, RHEL 5 64 bits, RHEL 4 U6<br>32/64 bits, RHEL 5 U2 32/64 bits, RHEL5 U1 32/64 bits                              |
| <b>SUSE</b>                     | SUSE 10 32/64 bits SP1, SUSE10 SP2 32/64 bits, SUSE9<br>SP3 32/64 bits, SUSE 9 SP4 32/64 bits, SUSE 10 SP1 64 bits                    |

**TABLEAU 2** Systèmes d'exploitation pris en charge

\* Pour plus d'informations sur le patch requis avec les plates-formes Windows 2003, reportez-vous à la section [« Patchs requis », page 8](#page-11-1).

**Remarque –** Pour obtenir les toutes dernières informations concernant les systèmes d'exploitation pris en charge par la baie de disques Sun Storage F5100 Flash, consultez la page produit disponible à l'adresse [http://www.sun.com/storage/disk\\_systems/sss/f5100/index.html](http://wwhttp://www.sun.com/storage/disk_systems/sss/f5100/index.html).

### <span id="page-10-0"></span>Logiciels de gestion de disques pris en charge

Les logiciels suivants sont pris en charge par la baie de disques Sun Storage F5100 Flash.

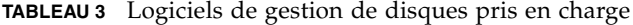

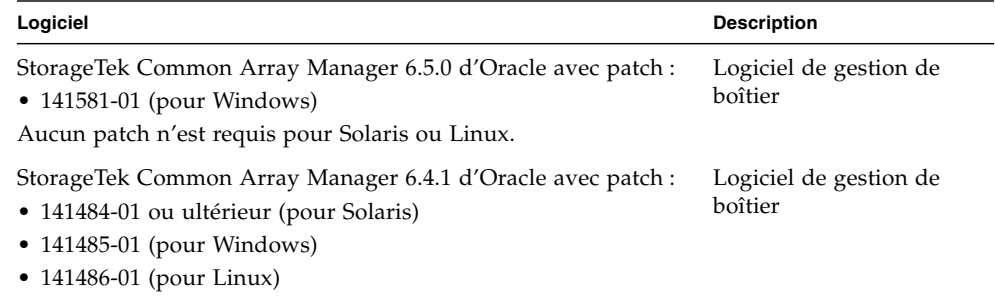

Pour télécharger le logiciel et obtenir d'autres informations concernant le logiciel StorageTek CAM, consultez le site Web suivant :

[http://www.sun.com/storage/management\\_software/resource\\_manageme](http://www.sun.com/storage/management_software/resource_management/cam/get_it.jsp) [nt/cam/get\\_it.jsp](http://www.sun.com/storage/management_software/resource_management/cam/get_it.jsp)

### <span id="page-10-1"></span>Microprogrammes pris en charge

Les microprogrammes suivants sont pris en charge par la baie de disques Sun Storage F5100 Flash.

**TABLEAU 4** Microprogrammes pris en charge

| Microprogramme                 | <b>Version</b>        |
|--------------------------------|-----------------------|
| Microprogramme d'expandeur SAS | LSISASx36-05.03.73.00 |
| Microprogramme de module Flash | MP1F                  |
| Microprogramme FPGA            | 2.2                   |
| Microprogramme de carte HBA    | MPTFW-01.27.03.00-IT  |

Téléchargez le microprogramme de HBA à l'adresse <http://www.lsi.com/support/sun>

**Remarque –** Le microprogramme de module Flash MP1F est fourni pour CAM 6.4.1 par les patchs indiqués dans le TABLEAU 3. La version 6.5.0 du logiciel CAM contient le microprogramme MP1F.

## <span id="page-11-0"></span>Adaptateurs de bus hôte pris en charge

Les adaptateurs de bus hôte suivants sont pris en charge par la baie de disques Sun Storage F5100 Flash.

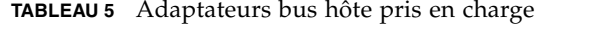

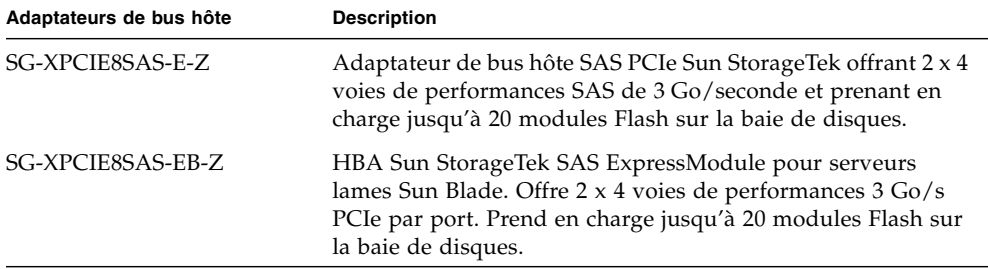

### <span id="page-11-1"></span>Patchs requis

Les identificateurs de patch suivants représentent le niveau minimum de patchs devant être installés.

#### <span id="page-11-2"></span>Patchs de performances Solaris

Téléchargez le patch de performances *obligatoire* suivant et installez-le sur votre hôte Solaris :

- Pour Solaris 10 SPARC U4-U7, utilisez le patch 138881-01 ou version ultérieure avec le patch MPT 141736-05.
- Pour Solaris 10 x86 U4-U7, utilisez le patch 138881-01 ou version ultérieure avec le patch MPT 141737-05.

Ces patchs sont téléchargeables à partir du site Web suivant :

<http://sunsolve.sun.com/show.do?target=patchpage>

**Remarque –** Pour optimiser la capacité de traitement en provenance du pilote MPT, ajoutez mpt\_doneq\_thread\_n\_prop=8; au fichier /kernel/drv/mpt.conf et redémarrez le système.

**Remarque –** Reportez-vous aux Notes de version du logiciel StorageTek CAM correspondant à votre version de StorageTek CAM afin d'identifier les patchs Solaris requis.

### <span id="page-12-0"></span>Patch de microprogramme HBA

Vous devez mettre à jour votre microprogramme HBA afin de prendre en charge la baie de disques Sun Storage F5100 Flash d'Oracle. Pour les HBA compatibles indiqués dans le TABLEAU 5, utilisez la version suivante du microprogramme :

#### MPTFW-01.27.03.00-IT

Ces patchs sont téléchargeables à partir du site Web suivant :

<http://www.lsi.com/support/sun>

### <span id="page-12-1"></span>Patch pour Windows 2003

Sur les plates-formes Windows 2003, vous devez installer le patch correctif Windows 2003 SP2 (KB943545). Vous ne pourrez pas enregistrer le périphérique de stockage à l'aide du logiciel StorageTek CAM tant que ce patch n'est pas installé.

Ce patch est téléchargeable à partir du site Web suivant :

<http://support.microsoft.com/kb/943545/en-us>

Si vous ne parvenez pas à accéder à ce site Web, contactez votre représentant de compte client Sun afin qu'il vous aide.

#### <span id="page-12-2"></span>Patch pour les messages de journaux persistants

Si vous rencontrez des messages de journaux persistants de type command slot is full et d'autres problèmes associés au bogue connu n˚ 6807120 (TABLEAU 6), téléchargez le patch approprié, indiqué à la section suivante, [« Patchs de](#page-11-2) [performances Solaris », page 8](#page-11-2).

# <span id="page-13-0"></span>Alignement de modules Flash pour des performances optimales

Pour obtenir des performances optimales, veillez à aligner les partitions de sorte qu'elles commencent sur des limites 4K. Les mesures à prendre pour garantir un alignement correct varient en fonction de votre environnement.

Dans les environnements SPARC dotés d'une étiquette SMI, il est inutile de vérifier l'alignement. Dans les environnements SPARC dotés d'une étiquette EFI, il suffit de vérifier que les limites de partition commencent sur un alignement de 4K en exécutant la commande format. Dans les environnements x86, plusieurs outils permettent de créer des partitions. Il est important de comprendre l'outil utilisé pour s'assurer que la partition commence à une valeur d'alignement de 4K.

Dans l'exemple suivant, la commande format est utilisée pour contrôler et modifier les tables de partition.

**Remarque –** Vous trouverez des informations plus détaillées sur l'alignement 4K et le réglage des performances à l'adresse :

<http://wikis.sun.com/display/Performance/Home#Home-Flash>

Dans les environnements x86, parallèlement à la vérification des limites de partitions, vous devez également vous assurer que la partition du disque<sup>1</sup> commence à une valeur d'alignement de 4K. S'il est spécifié que tout le disque doit être utilisé par le SE Solaris, la partition du disque commence au cylindre 1 par défaut. Vous pouvez déterminer cette situation à l'aide de la commande fdisk de la manière suivante :

<sup>1.</sup> Dans notre contexte, les références aux partitions de disque renvoient aux partitions des modules flash baie de disques Sun Storage F5100 Flash.

**EXEMPLE 1** Identification d'une partition débutant à une valeur d'alignement de 4K

```
# fdisk /dev/rdsk/c0t13d0p0
    Total disk size is 2987 cylinders
   Cylinder size is 16065 (512 byte) blocks
           Cylinders
Partition Status Type Start End Length %
====== ====== ====== ===== === ====== ===
  1 Solaris2 1 2986 2986 100
```
Un cylindre correspond à 16 065 blocs :

(16 065 blocs/cylindre \* 512 octets/bloc)/4096 = 2008,125 octets Ce n'est *pas* une valeur d'alignement de 4K.

Dans ce cas, la valeur d'alignement de 4K suivante serait le cylindre 8 : (8 cylindre \* (16 065 blocs/cylindre \* 512 octets/bloc) / 4096 = 16 065

Cette valeur *est* de type d'alignement 4K (divisible de manière égale par 8).

**Remarque –** Lorsqu'un disque est ajouté au pool, ZFS crée des partitions débutant par défaut au cylindre 0, ce qui entraîne un alignement de 4K. Aucun réglage supplémentaire n'est nécessaire si vous travaillez dans un environnement ZFS.

Assurez-vous que les partitions individuelles sont créées sur des limites d'alignement de 4K. Pour ce faire, exécutez la commande format afin d'inspecter et de modifier les limites des partitions. Les limites d'alignement de 4K doivent être configurées via format et fdisk.

Lorsque vous avez terminé, la partition devrait ressembler à l'EXEMPLE 2.

**EXEMPLE 2** Identification d'une partition débutant à une valeur d'alignement de 4K

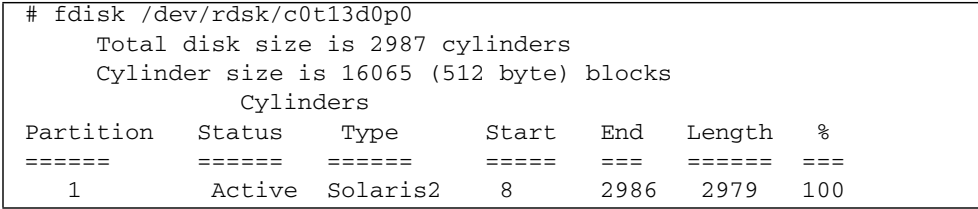

Une fois la partition fdisk alignée, aucun ajustement supplémentaire n'est nécessaire.

# Problèmes connus

Cette section récapitule les problèmes connus pouvant affecter le produit et décrit les éventuelles solutions associées.

**TABLEAU 6** Problèmes connus et solutions associées

<span id="page-15-0"></span>

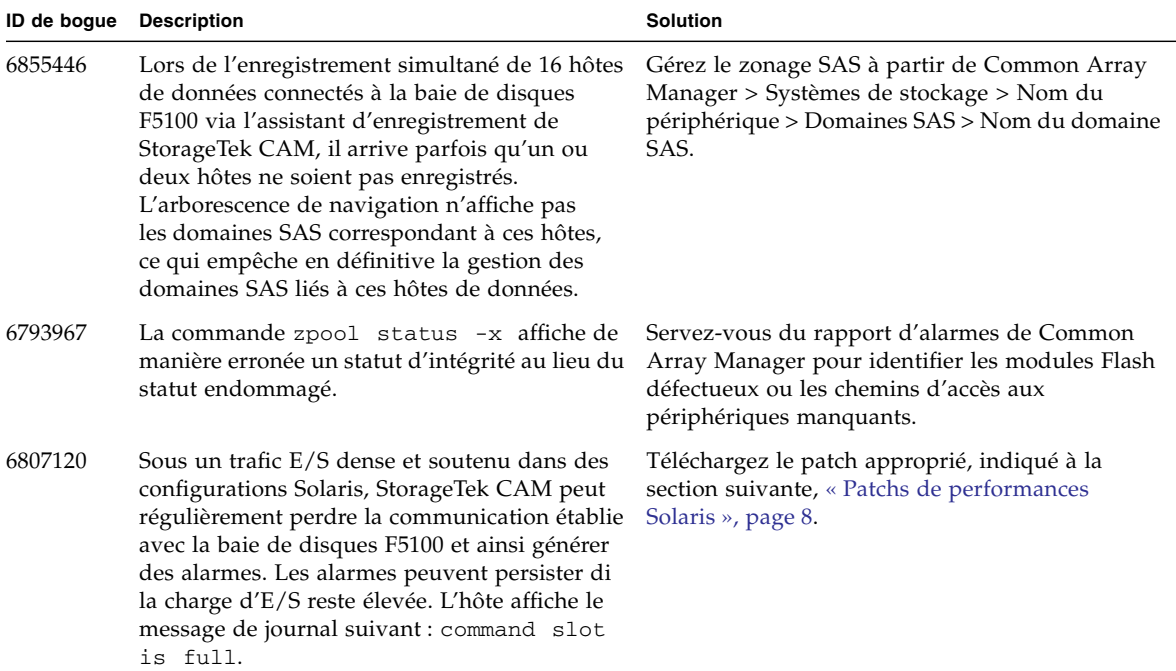

|                        | <b>Description</b>                                                                                                    | <b>Solution</b>                                                                                                    |
|------------------------|----------------------------------------------------------------------------------------------------|----------------------------------------------------------------------------------------------------|
| ID de bogue<br>6801166 | Le chemin d'accès aux périphériques Solaris<br>change suite au remplacement d'un module<br>Flash F5100. Les applications et utilitaires<br>dépendant de l'ancien chemin d'accès aux<br>périphériques devront être reconfigurés en<br>fonction du nouveau. | Pour remplacer un module Flash, suivez la<br>procédure ci-dessous sur chaque hôte Solaris<br>ayant accès au module Flash remplacé :<br>1. Ouvrez l'utilitaire StorageTek CAM chargé de la<br>gestion de l'hôte Solaris et connectez-vous.<br>2. Dans la barre latérale de gauche, développez<br>l'arborescence Hôtes.<br>3. Dans l'arborescence, cliquez sur le nom de<br>l'hôte Solaris.<br>4. Faites défiler le contenu de la page principale<br>jusqu'à la section Disques.<br>5. Le cas échéant, cliquez sur l'icône Show Data in<br>a Single Page (Affichage des données sur une<br>seule page) afin d'afficher tous les disques<br>connectés à l'hôte.<br>6. Enregistrez le cadre principal dans un fichier<br>temporaire. (La méthode varie en fonction du<br>navigateur Web utilisé.)<br>7. Mettez correctement hors tension la baie de<br>disques et remplacez le module Flash.<br>8. Mettez correctement sous tension la baie de<br>disques.<br>9. Lorsque le module Flash F5100 est entièrement<br>opérationnel, cliquez sur le bouton<br>ACTUALISER du cadre supérieur de<br>StorageTek CAM.<br>10. Comparez la capture d'écran de la page Web<br>enregistrée à l'étape 6 à la liste des<br>périphériques affichés dans le tableau Disque<br>de StorageTek CAM. Recherchez les chemins<br>d'accès aux périphériques nouveau et ancien du<br>module Flash remplacé en comparant les |
|                        |                                                                                                    | valeurs de la colonne Chemin.<br>11. Reconfigurez les applications et utilitaires<br>concernés sur le nouveau chemin.                                                                                                    |

**TABLEAU 6** Problèmes connus et solutions associées *(suite)*

#### **TABLEAU 6** Problèmes connus et solutions associées *(suite)*

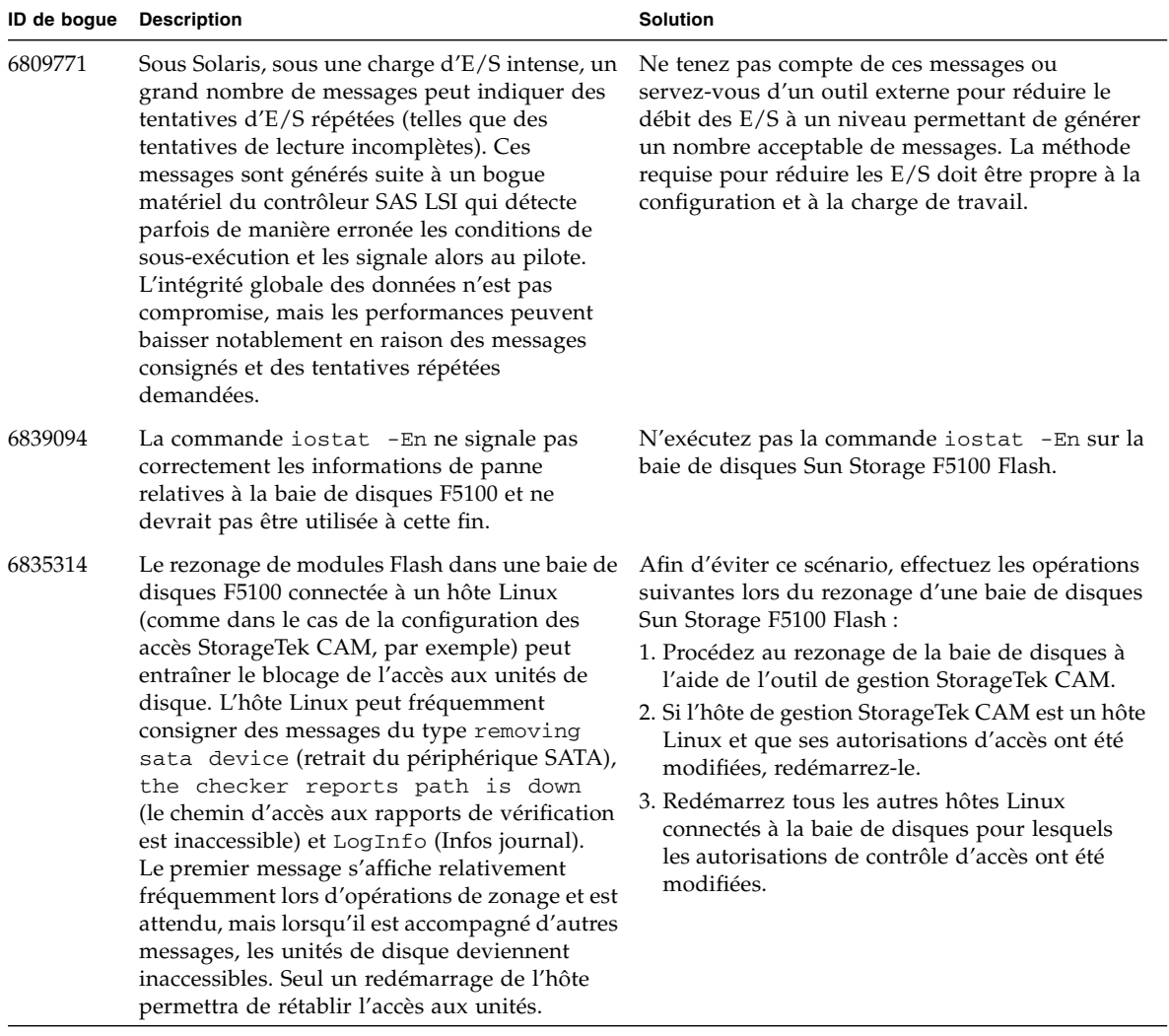

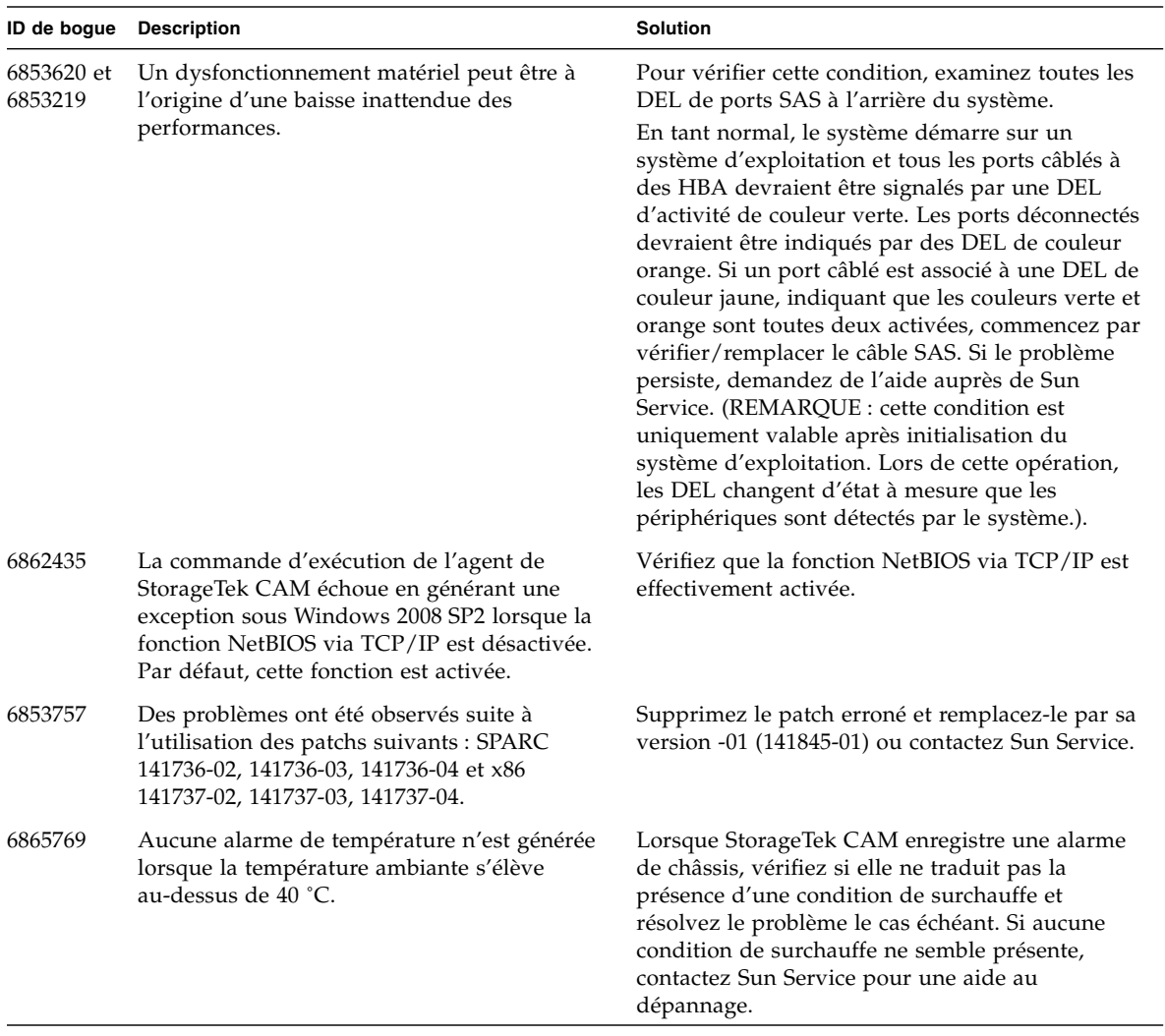

#### **TABLEAU 6** Problèmes connus et solutions associées *(suite)*

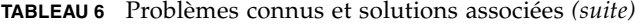

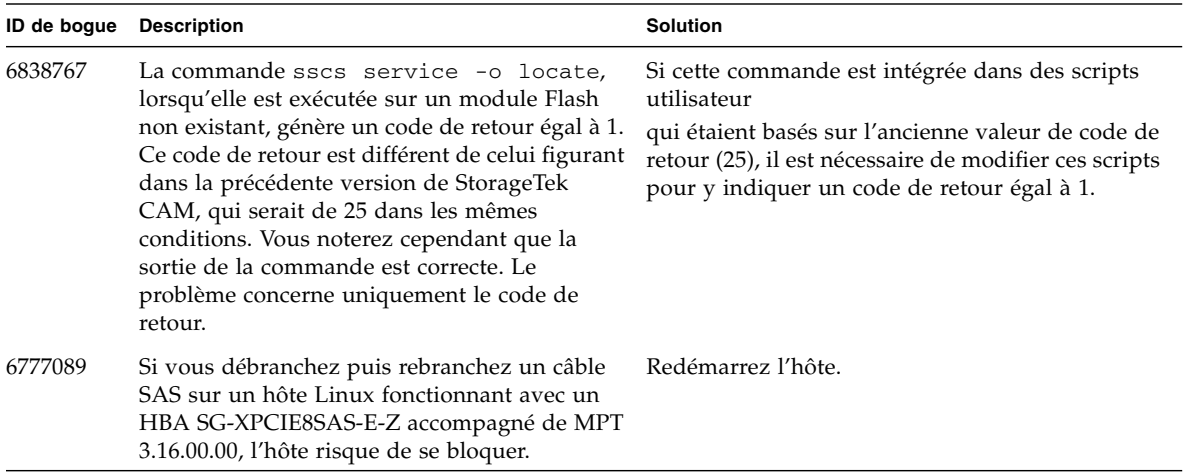

# <span id="page-19-0"></span>Erreurs identifiées dans la documentation

Les informations de dernière minute suivantes ne figurent pas dans la documentation du produit.

**TABLEAU 7** Mises à jour de la documentation

| <b>Titre</b>                         |     | N° de page Mise à jour                                                                                                    |
|--------------------------------------|-----|----------------------------------------------------------------------------------------------------|
| Étiquettes de maintenance du système | N/D | Les étiquettes du système et les illustrations qui y renvoient<br>peuvent mal référencer les ports. Tous les ports d'expandeurs<br>SAS peuvent être mal représentés par des icônes de losanges<br>et de cercles. L'étiquetage correct devrait représenter les ports<br>0 à 2 par des losanges et le port 3 par des cercles. |